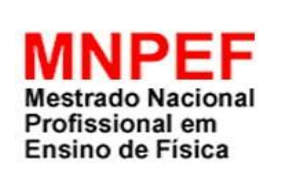

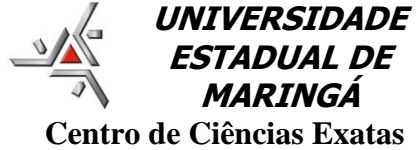

**Departamento de Física**

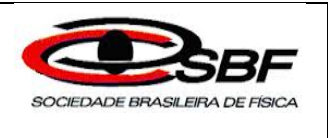

# **Conhecendo o olho humano: um protótipo usado para o ensino de Física voltado à Educação Básica de Jovens e Adultos**

## MARCIO ANICETE DOS SANTOS

Orientador: Prof. Dr. Mauricio A. Custodio de Melo

> Maringá - PR 2016

## **Introdução**

O presente texto de apoio visa fornecer uma proposta de aplicação em sala de aula do produto desenvolvido denominado *Conhecendo o olho humano: um protótipo usado para o ensino de Física voltado para a educação básica de jovens e adultos* [1], cuja ideia central é o funcionamento do olho humano, com a finalidade de explorar o conceito de óptica conforme o conteúdo previsto no componente curricular de Física para o Ensino Médio. Esse recurso possibilita trabalhar com vários tópicos da óptica e relacionar essa matéria aos componentes curriculares de outras áreas do conhecimento, demonstrando a aplicação da Física no cotidiano.

O objetivo do produto é contribuir na aprendizagem de fenômenos luminosos, refração da luz, assim como propiciar a compreensão, por parte dos alunos, dos conceitos de lentes esféricas delgadas e demostrar o funcionamento do olho humano com os defeitos que prejudicam a visão e as possibilidades de correções. Busca-se demonstrar alguns desses fenômenos experimentalmente, com o fito de ajudar o aluno a entender os conceitos físicos, possibilitando-lhe relacionar a realidade com a teoria.

Ressalta-se que este trabalho foi adaptado para a Educação de Jovens e Adultos – EJA [2], levando em consideração sua carga horária. Assim, além da limitação de tempo para a apresentação da matéria, o professor precisa apresentar o conteúdo de forma a despertar o interesse do aluno e evitar que sua aula seja monótona, o que levaria o aluno ao desinteresse, ou quando muito, a decorar o conteúdo, não o assimilando, posto que o público ao qual esse produto se destina são pessoas que por algum motivo se afastaram da escola, não recebendo a aprendizagem no tempo adequado, e em sua maioria, trabalham e que ao final do dia, quando são administradas as aulas, estão cansadas e dispersas.

Pela experiência realizada em sala de aula, observa-se que o melhor momento para a aplicação desse produto é depois de introduzidos conceitos básicos de luz e visão, efeitos na interação luz-matéria [3], e após expor o primeiro vídeo (*Olho humano – A supermáquina*), que tem a finalidade de organizador prévio, servindo para criar relações entre o conhecimento que se deve saber com aquele já existente na estrutura cognitiva do aprendiz. Na sequência. apresenta-se um questionário objetivando despertar a curiosidade sobre o tema a ser discutido e para verificar se o material inicial, introdução de conceitos e vídeo, organizou as ideias, expondo, assim, o segundo vídeo (*Olho Humano*), que versa sobre o funcionamento do olho e introduz a ideia de lentes,

discorrendo acerca da formação de imagem. A partir desse exposto, é possível ir para a próxima atividade.

A atividade seguinte é a apresentação do protótipo, conforme descrito no plano de aula apresentado em tópico posterior, seguida de uma aula expositiva de lentes para relacioná-lo com o apresentado. Por fim, realiza-se uma pré-avaliação, através de mapa conceitual, de maneira que o aluno exponha algo próximo ao conhecimento adquirido, possibilitando ao professor verificar se houve evolução de seus subsunçores, conforme preconiza a teoria de aprendizagem de Ausubel [4].

Com o objetivo de uma melhor visualização do presente trabalho, segue seu organograma.

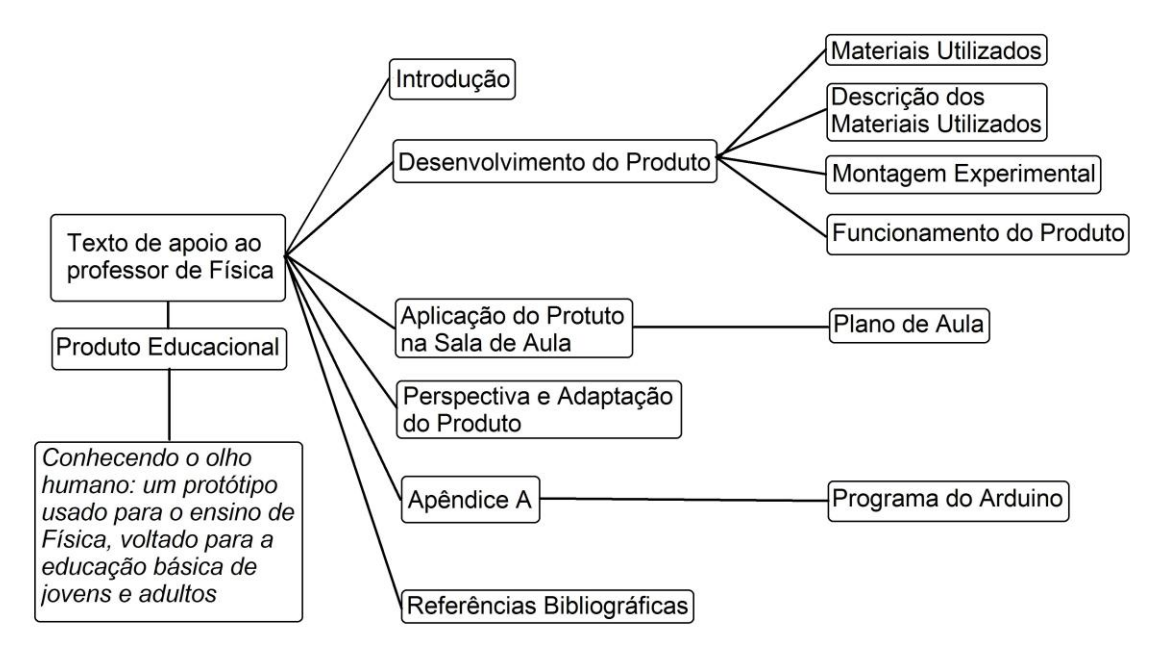

**Figura 01.** Organograma das seções expostas no texto de apoio ao professor de Física.

#### **1 – Desenvolvimento do Produto**

Desenvolve-se um produto cuja ideia central é o funcionamento do olho humano, visando explorar o conceito de óptica segundo o conteúdo previsto no componente curricular de Física para o Ensino Médio. Destaca-se que esse produto oferece a possibilidade de trabalhar com diversos tópicos da óptica e ainda relacionar-se com componentes curriculares de outras áreas do conhecimento e vislumbrar a aplicação da Física no cotidiano, como na utilização de tipos de lentes para a correção da visão.

Observa-se que, de alguma forma, os alunos já tiveram contato com esse tema no decorrer de sua vida; mesmo que não seja no conteúdo de óptica da visão estudado pela Física, já possuem em sua estrutura cognitiva um conhecimento prévio, com isso, procura-se relacionar os novos conceitos com o que é de seu conhecimento, facilitando ao estudante relacionar o novo com o antigo, criando um novo subsunçor mais concreto e, assim, adquirindo uma aprendizagem significativa [5].

Desse modo, espera-se que esse experimento seja um material potencialmente significativo e que ajude a explicar alguns fenômenos luminosos e a visão humana. Para melhor compreensão do desenvolvimento do produto, divide-se este capítulo da seguinte forma: materiais utilizados, descrição, montagem e princípio de funcionamento do produto.

## *1.1* **–** *Materiais Utilizados*

O produto desenvolvido é um protótipo do olho humano, e pode ser dividido em duas partes: o globo ocular e a parte da função dos cones na identificação de cores e formação de imagens.

Os materiais utilizados na construção da primeira parte do protótipo do olho humano, ou seja, o globo ocular, foram os seguintes:

- 2 bolas de acrílico com diâmetro de 15 cm;
- Tinta de "*spray"* na cor preta;
- $\bullet$  Lentes semiacabadas orgânicas (resina incolor), com vergência de + 7,25 di, + 7,00 di, – 2,00 di e – 4,00 di, com diâmetro de 6,50 cm;
- Papel vegetal;
- Fita isolante:

• Tubo de Tecnil medidas  $(80x40x10)$ mm (material opcional<sup>1</sup>).

Visando à redução dos custos operacionais e à disponibilidade de material no mercado, é possível substituir os materiais ora apresentados pelos seguintes: 2 bolas oca de isopor (bipartida) com diâmetro de 15 cm (para substituir a bola de acrílico com diâmetro de 15 cm); tinta guache na cor preta (para substituir a tinta em "s*Spray"* na cor preta). A substituição dos materiais deve ser realizada em conjunto, ou seja, se a opção for pelo uso de bola de acrílico, recomenda-se o uso da tinta em "*spray"*, caso se opte pelo uso da bola de isopor, deve-se utilizar a tinta guache.

Os materiais utilizados na construção da segunda parte do protótipo, a função dos cones na identificação das cores e formação das imagens, foram os seguintes:

- Arduino UNO;
- Módulo tela LCD<sup>2</sup> Shield 16x2 p/Arduino com botões de controle;
- Sensor  $LDR<sup>3</sup>$ ;
- LED RGB<sup>4</sup>;
- Chave liga-desliga;
- 3 resistores  $100 Ω$ ;
- 1 resistor de 10 KΩ;
- Caixa de plástico preta com medidas (120x85x35) mm;
- Cilindro de plástico ou papel preto;
- $\bullet$  Bateria 9 V;
- Suporte para bateria;
- Fios:

<u>.</u>

 Papeis de medidas de (50x70) mm, aproximadamente, nas cores: branco, preto, amarelo, vermelho, verde e azul.

## *1.2 – Descrição dos Materiais Utilizados*

Para facilitar a produção do presente protótipo, descrevem-se, com fotos, os principais materiais utilizados. Na primeira parte do protótipo, a bola de acrílico, sendo suficiente apenas a nomeação dos demais materiais devido a sua simplicidade e fácil

 $1$ O protótipo pode ser desenvolvido, ou não, com uma peça que focaliza a imagem.

<sup>2</sup> LCD (do inglês *Liquid Crystal Display),* **tela de cristal líquido.**

<sup>3</sup> LDR (do inglês *Light Dependent Resistor*), Resistor Dependente de Luz.

<sup>4</sup> LED RGB (do inglês *Light Emitting Diode, Red, Green e Blue*), diodo emissor de luz, vermelho, verde e azul.

aquisição. Na segunda parte, apresenta-se a imagem do Arduino UNO, tela de LCD, LDR e LED RGB.

Figura do material da primeira parte, globo ocular.

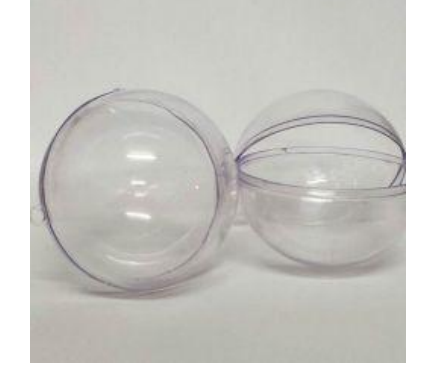

**Figura 1.1.** Foto da bola de acrílico com diâmetro de 15 cm.

Fonte: Banco de imagens do autor.

A bola de acrílico (Figura 1.1) é utilizada no protótipo para representar o globo ocular do olho humano.

A descrição dos materiais utilizados na segunda parte do protótipo, função dos cones na identificação de cor da imagem: Arduino Uno<sup>5</sup>, (Figura 1.2) tem a função de controlar o acendimento da luz do LED RGB e receber informação do LDR, como um voltímetro, depois transformar essa informação apresentando na tela de LCD (Figura 1.3) o nome da cor.

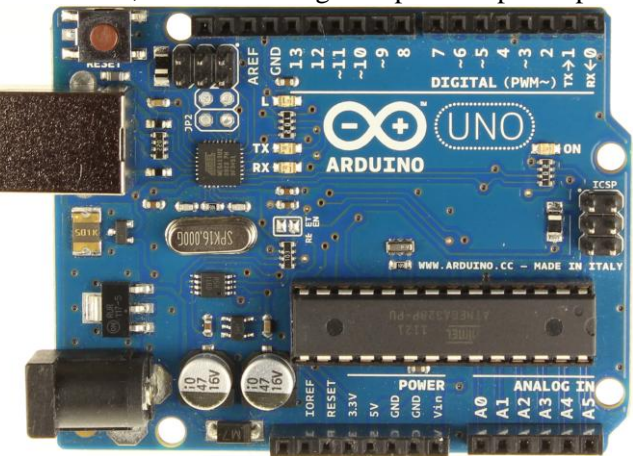

**Figura 1.2.** Arduino Uno, utilizado na segunda parte do protótipo deste trabalho.

Fonte: Site do Arduino<sup>6</sup>.

<u>.</u>

<sup>5</sup> O funcionamento do Arduino Uno está disponível em http://www.arduinoportugal.pt/arduino-uno/ acesso junho de 2016, com todos os dados e especificações desse *hardware*.

<sup>6</sup> A imagem do Arduino Uno está disponível em http://www.arduinoportugal.pt/arduino-uno/ acesso em junho de 2016.

O módulo tela LCD *Shield* 16x2 para o Arduino com botões de controle, (Figura 1.3) recebe as informações do Arduino e informa no visor a cor do objeto do qual reflete a luz que incide no sensor LDR.

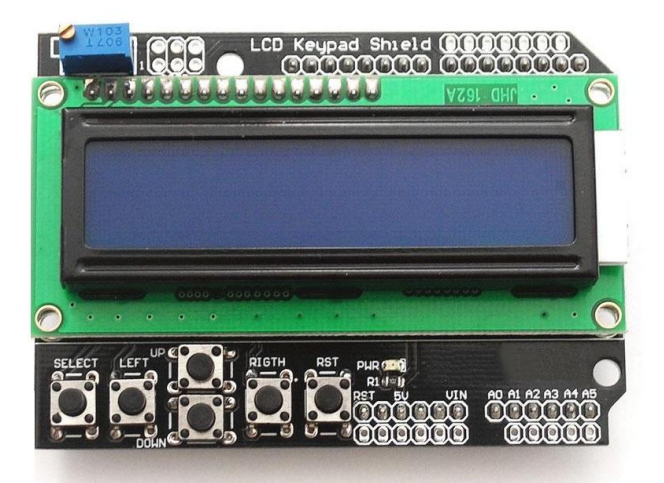

**Figura 1.3** Módulo tela LCD *Shield* 16x2 p/Arduino com botões de controle

**Fonte:** Banco de imagens do autor.

O sensor LDR (Figura 1.4 a), tem o funcionamento semelhante ao cone do olho humano que é sensível à luz. A luz é emitida pelo LED RGB (Figura 1.4 b), que será projetada sobre o objeto, de modo que a luz seja refletida sobre o sensor LDR.

**Figura 1.4** Foto do (a) resistor do tipo LDR. (b) LED RGB.

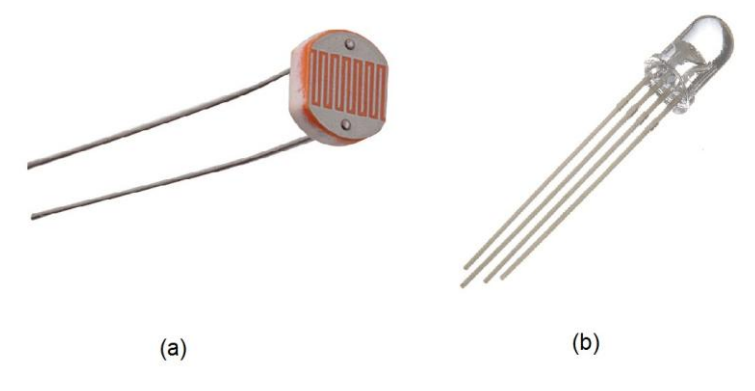

**Fonte:** Banco de imagens do autor.

O LDR recebe a luz e faz com que varie o valor de sua resistência, gerando variação da diferença de potencial em seus terminais, informação transmitida ao Arduino para o processamento dos dados na leitura da cor. No olho humano, os cones

recebem a luz e geram pulsos eletromagnéticos que serão transportados pelo nervo ótico até o cérebro para a formação das imagens.

1.3 – Montagem Experimental

O protótipo do olho humano foi desenvolvido em duas partes que podem ser apresentadas separadamente, mas se completam na explicação do olho humano. A primeira parte desse protótipo, o globo ocular, mostra que o olho humano é um tipo de sistema óptico. A segunda parte demonstra como os cones, no olho humano, recebem a informação da luz na retina e enviam as informações ao cérebro através dos nervos ópticos; o cérebro, por sua vez, processa essa informação formando as imagens que são enxergadas com distinções bem definidas de cores.

Para melhor compreensão da presente seção, descreve-se a montagem da primeira parte do protótipo representando o globo ocular.

A bola de acrílico é utilizada no protótipo para representar o globo ocular do olho humano. A tinta em *spray* preto foi utilizada para pintar a parte interna da bola de acrílico, deixando dois círculos opostos sem tinta, sendo esses círculos um pouco menores que o diâmetro da lente, destinados à colocação do papel vegetal, e no lado oposto ao papel vegetal será colocada a lente (Figura 1.5 a) ou o Focalizador<sup>7</sup> (Figura 1.5 b).

A lente tem como função representar o sistema ótico do olho (córnea, humor aquoso, cristalino e humor vítreo), o qual tem como objetivo convergir a luz que é refratada ao entrar no olho, e a quantidade dessa luz refratada pode ser controlada automaticamente pela íris [6].

A luz refratada na lente formará uma imagem que será projetada sobre o papel vegetal, possibilitando visualizar essa imagem; esse papel exerce a função da retina do olho. Essa primeira parte do protótipo pode ser observada na Figura 1.5.

O uso do Focalizador (Figura 1.6) é opcional. Ele é utilizado no intuito de fazer com que a luz refratada em sua lente chegue (ou focalize) no papel vegetal (representando a retina), trabalhando como se fosse o cristalino, que ligado aos músculos ciliares, pode alterar sua forma tornando-o mais convexo para focalizar a luz na retina.

1

 $<sup>7</sup>$  Nome dado à peça desenvolvida de tubo de Tecnil para focalizar a imagem no protótipo.</sup>

**Figura 1.5** Foto do protótipo do olho humano, globo ocular, que pode ser representado como um sistema ótico (a) somente lente e (b) com o Focalizador.

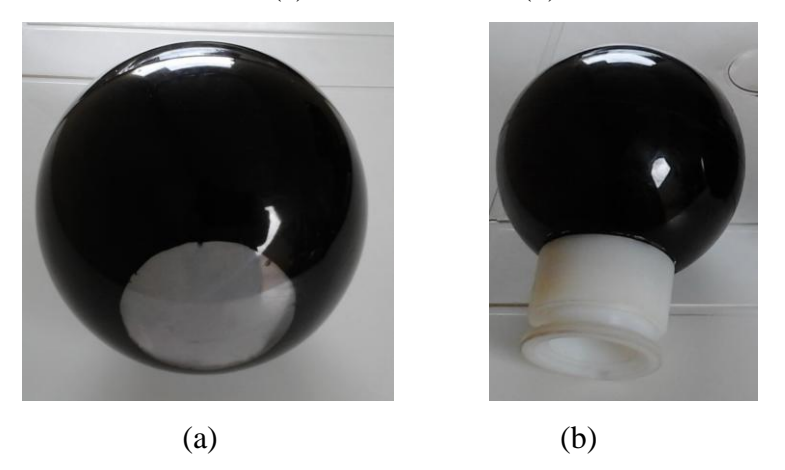

**Fonte:** Banco de imagens do autor.

O Focalizador de lente não altera a convexidade da lente, como acontece no cristalino, mas move para frente e para trás a lente apenas para focalizar a luz no papel vegetal, ou seja, focalizar a imagem projetada.

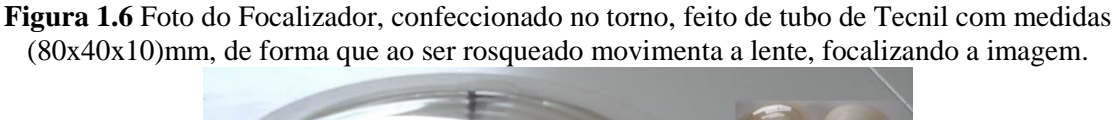

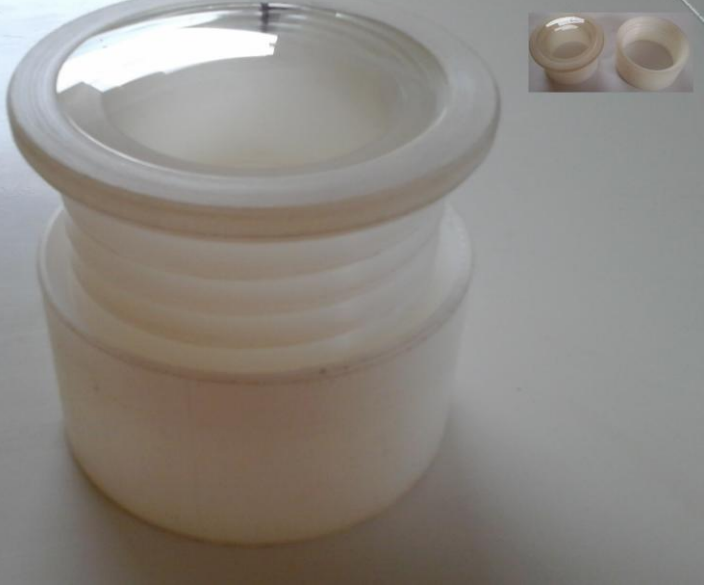

**Fonte:** Banco de imagens do autor.

Descrição da montagem da segunda parte do protótipo.

**Figura 1.7** Desenho do circuito contendo o resistor do tipo LDR e LED RGB com as ligações para as portas dos Arduino.

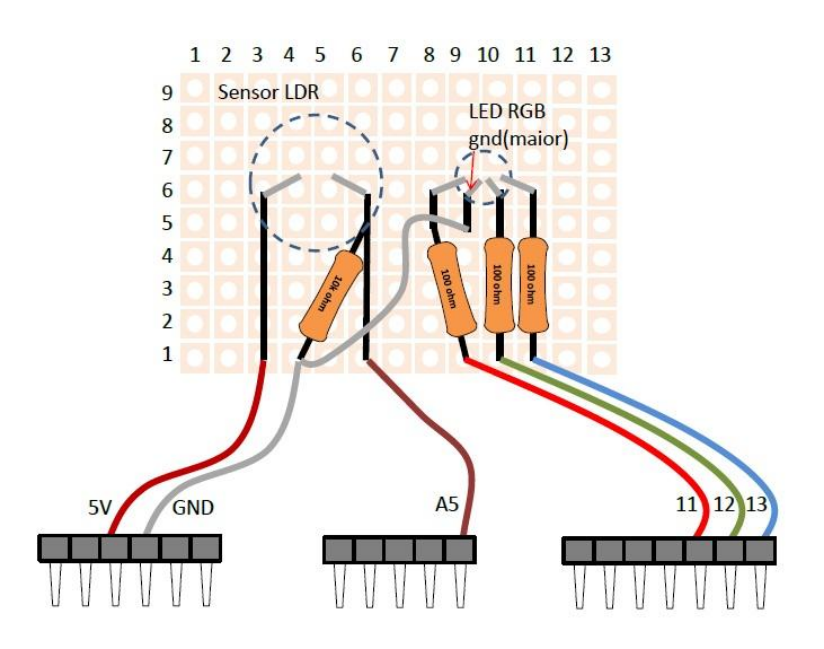

**Fonte:** Elaborada pelo autor.

A tela LCD *Shield* 16x2 com botões de controle (Figura 1.3) encaixa direto no Arduino UNO da Figura 1.2, conforme demonstra a Figura 1.8, ligando a montagem do circuito da Figura 1.7 no Arduino, com o *software* (Apêndice A) instalado no Arduino com auxílio de um computador, e alimentando com uma bateria de 9 V, está pronto para usar a segunda parte do protótipo.

**Figura 1.8** Foto do Módulo tela LCD Shield 16x2 com botões de controle encaixado na parte superior do Arduino UNO.

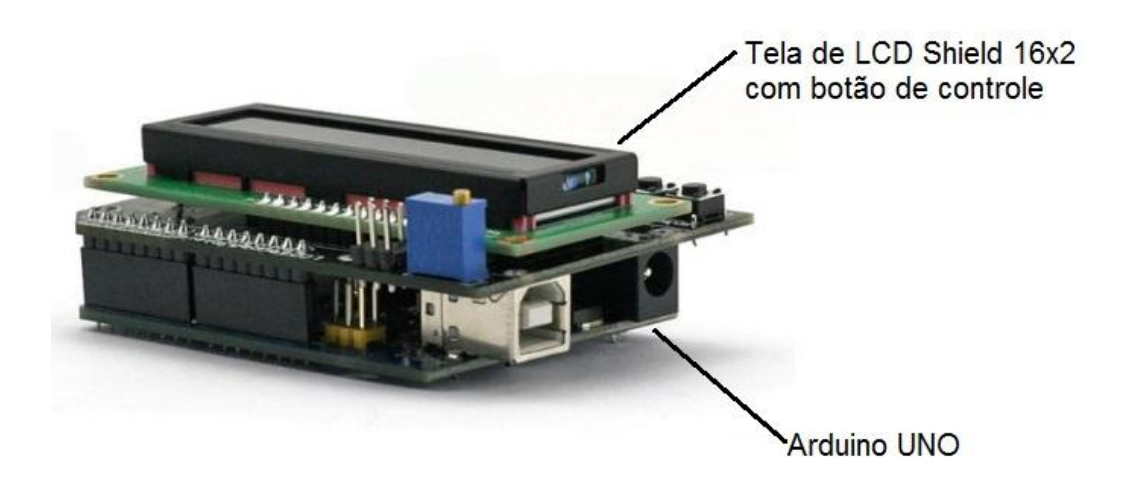

**Fonte:** Elaborada pelo autor.

Visando à praticidade no manuseio e a uma melhor estética do produto, essa parte do protótipo foi colocada dentro de uma caixa de plástico, e o sensor LDR e o LED RGB dentro de um cilindro de plástico preto (cilindro do tipo utilizado para armazenar filme fotográfico), (Figura 1.9), deixando o visor de LCD e botões a mostra para realizar a leitura das cores.

**Figura 1.9** Protótipo do olho humano, segunda parte, função dos cones na identificação de cores.

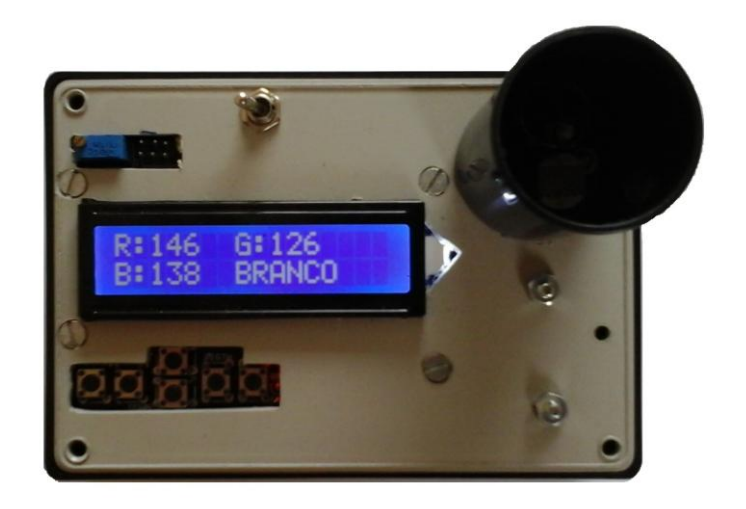

**Fonte:** Banco de imagens do autor.

O funcionamento e a forma de utilização desse protótipo são apresentados na próxima seção.

## 1.4 **–** Funcionamento do Produto

Nesta seção, expõe-se o funcionamento do protótipo apresentado nas Figuras 1.5 e 1.9; sua aplicação em sala de aula é discutida no próximo capítulo, em forma de plano de aula.

O projeto do produto foi idealizado em duas partes, como exposto; assim, inicialmente se comentará sobre o globo ocular que foi mostrado na Figura 1.5. Neste sistema óptico que possuem um lado tem uma lente convergente de vergência +7,00 dioptrias e de outro um papel vegetal, Figura 1.5 (a). A lente tem a função de representar o sistema óptico do olho (Córnea, Humor aquoso, Cristalino e Humor vítreo), que tem como objetivo convergir à luz que é refratada ao entrar no olho, essa luz será projetada no papel vegetal, situado no lado oposto da lente, de forma que projeta uma imagem desfocada, pois seu foco estará antes do papel vegetal. Desta forma, representado um olho míope, que para ser corrigido utiliza-se uma lente divergente de vergência – 2,00 di, e, assim, visualizar uma imagem nítida.

A peça da Figura 1.5 (b) tem o mesmo principio da peça apresentada no paragrafo anterior, só que com um Focalizador que auxilia para aproximar e afastar a lente girando o Focalizador, isso fica mais claro se observarmos a Figura 1.6. O Focalizador é utilizado para explicar o trabalho que é realizado pelo cristalino, que esta ligado aos músculos ciliares, para alterar o foco se tornando mais ou menos convexo, visando a focalização da imagem sobre a retina.

A segunda parte do protótipo visa explicar os cones que recebem a informação da luz incidente na retina e mandam as informações ao cérebro, através do nervo óptico, para que o cérebro processe essas informações formando as imagens com distinções bem definidas de cores. A Figura 1.10, a seguir apresentada, mostra um dispositivo que visa reproduzir a leitura das cores de forma simples e não complexa, com apenas um sensor para detectar as cores, sendo que se sabe que o olho humano possui aproximadamente 6,5 milhões de cones responsáveis pela visão detalhada da luz do dia [6].

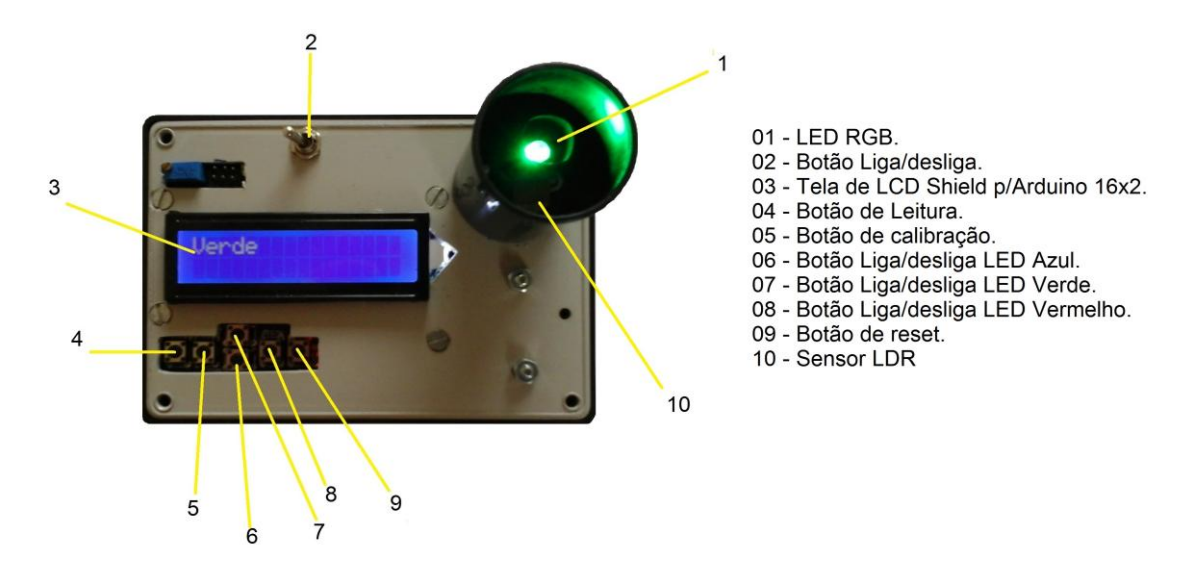

**Figura 1.10** Protótipo do olho humano, segunda parte, função dos Cones na identificação de cores.

**Fonte:** Banco de imagens do autor.

Esse leitor de cor (Figura 1.10) funciona da seguinte forma: deve-se ligar o botão (02), em seguida apertar o botão *reset* (09), para zerar as informações de calibração, colocando posteriormente um papel preto sobre o LED RGB e apertar o botão de calibração (05), estando assim pronto para o realizar a leitura das cores.

Para a realização da leitura das cores, basta colocar um papel com a cor desejada sobre o LED RGB, lembrando que deverá ser as cores que foram informadas na lista de material utilizado, ou seja, apenas preta, branca, amarela, vermelha e azul, visto que o programa desenvolvido, conforme apêndice A, realiza apenas a leitura destas cores, sendo que após colocar o papel deve-se apertar o botão de leitura (04), que acenderá um LED por vez e serão refletidas ou absorvidas as cores conforme a Figura 3.11, e em alguns segundos aparecerá na tela de LCD o nome da cor do papel utilizado.

**Figura 1.11** Desenho do funcionamento do protótipo do olho humano, segunda parte, função dos cones na identificação de cores. Leitura dos papeis (a) branco. (b) vermelho e (c) amarelo.

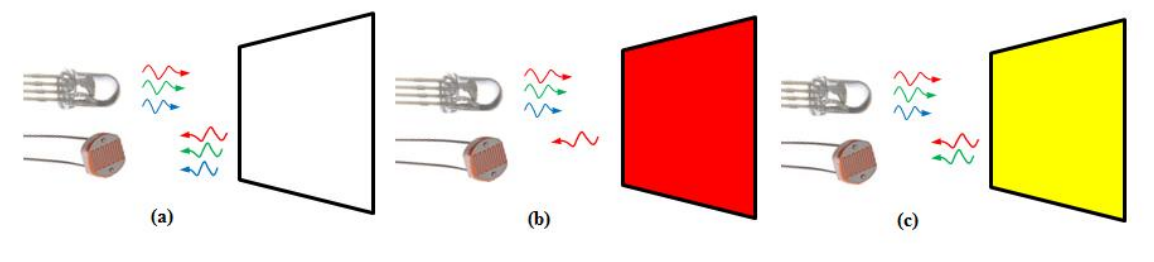

**Fonte:** Elaborado pelo autor.

Conforme a Figura 1.11, no item (a), observa-se que o papel branco refletiu as luzes de todas as cores, no item (b) o papel vermelho refletiu a luz de cor vermelha e absorveu as luzes de outras cores, no item (c) o papel amarelo, conforme descrito na formação de cor, refletiu as luzes de cores vermelha e verde, pois a mistura dessas cores forma o amarelo e absorveu a luz de cor azul. A luz refletida incide no LDR e faz com que varie o valor de sua resistência gerando uma variação em sua diferença de potencial em seus terminais, essa leitura é realizada pelo Arduino Uno e transmitido na tela de LCD o nome da cor do papel colocado sobre o LED RGB.

Com o protótipo do olho humano pronto e após a explicação de seu funcionamento passa-se ao próximo capítulo no qual será apresentada a sua forma de utilização em sala de aula.

## **2 – Aplicação do Produto na Sala de Aula**

Esse protótipo foi desenvolvido com objetivo de ser aplicado em sala de aula para auxiliar o professor que leciona aulas que envolvem o conteúdo programático referente a fenômenos luminosos, visão humana e refração da luz. Caracterizando algumas das propriedades básicas relacionadas à propagação da luz e sobre formação de imagem na retina, bem como, defeitos e correções do olho humano ajudando a entender o conceito de lentes esféricas delgadas.

O produto foi pensado para ser aplicado ao aluno do EJA (Educação de Jovens e Adultos) por ter esse uma carga horária diferente do aluno do ensino médio regular. O aluno do EJA dispõe de apenas 128 horas aulas para ver todo o conteúdo da disciplina de Física, quanto que o aluno do ensino regular dispõe de uma carga horária média maior, sendo de aproximadamente 240 horas aulas.

A sequência de aplicação das atividades será apresentada passo a passo na seção subsequente, sendo que os objetivos a serem atingidos serão expostos no plano de aula, observando, por fim, que a aplicação do produto tem um tempo mínimo previsto de 4 (quatro) horas aula.

#### 2.1 **–** Plano de Aula

Módulo: Conhecendo o olho Humano.

Duração: 4 (quatro) horas aula.

Objetivos: Conhecer as características do olho humano bem como seus defeitos e suas correções, analisando o protótipo de um olho humano e fazendo representação das lentes e da formação de imagens por meio dos raios notáveis.

Conteúdos

*Conceitual:* Através do conhecimento das características do olho humano e seus defeitos, aprender a identificar e classificar as lentes esféricas.

*Procedimental:* Fazer observações sobre o cotidiano, bem como investigar se alguém da sala usa lentes corretivas e analisar o protótipo.

*Atitudinal:* Reconhecer a importância da Física no dia-a-dia.

O papel do professor: o papel do professor é envolver os alunos em uma discussão e coletar os "saberes" dos alunos e a partir desses conhecimentos introduzir o novo conceito, focando que o olho é um sistema óptico composto por lente esférica.

O que se espera: Ao se trabalhar esse módulo, espera-se que o aluno compreenda o que são lentes esféricas e suas principais características, que o aluno possa visualizar que os conceitos de Física são aplicados no seu cotidiano.

Material Pedagógico Didático

- Livro texto adotado pela instituição de ensino [3];
- Exposição do professor;
- Vídeos (apresentado na televisão pen drive ou Datashow);
- Protótipos do olho humano;
- Lentes esféricas;
- $\bullet$  Ouadro negro e giz;
- Folhas A4 em branco:

### Encaminhamento do Módulo

#### *Descobrindo o funcionamento do olho humano*

O professor deve iniciar esse módulo relembrando o conceito de luz e visão, "....que o fenômeno da visão resulta em uma combinação desses dois elementos: a **luz** e o **olho**..." (Aurelio Gonçalves filho e Carlos Toscano. **Física e realidade**. Volume 2. Editora Scipione, 2012) [3], livro texto utilizado para a elaboração desta aula tendo em vista ter sido adotado pela instituição de ensino foco do presente trabalho. Após a etapa inicial, o professor aplica a primeira atividade que tem por objetivo identificar a concepção prévia dos alunos sobre a estrutura do olho humano.

## 1ª Atividade

O professor apresenta aos alunos a definição de mapa conceitual, melhor detalhado no livro Aprendizagem Significativa página 50 [4] e bem como nas demais bibliografias do referido tema, e expõe um mapa conceitual pronto de outro conteúdo de Física, conforme o mapa da Figura 2.1, trabalhando no quadro negro o processo de elaboração desse mapa conceitual.

Após esse momento, o docente entrega uma folha em branco e solicita para que cada aluno construa seu mapa conceitual sobre o tema que envolve a palavra central Olho Humano, visando identificar o que os estudantes conhecem sobre esse assunto e principalmente que tipo de relações estabelecem entre esse assunto e o meio em que vivem.

# **Figura 2.1** Mapa Conceitual modelo, com tema central força, utilizado pelo educador como exemplo.

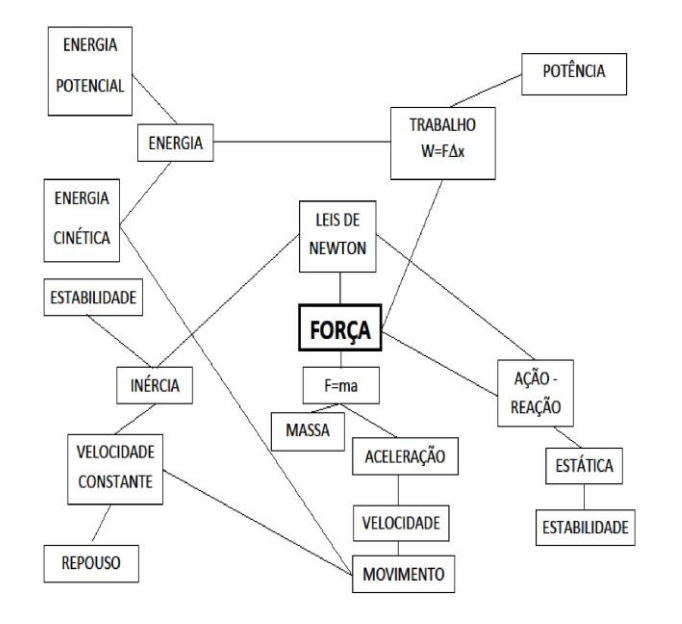

## Mapa Conceitual

**Fonte:** Elaborada pelo autor.

Posteriormente, o professor recolhe o material dos alunos e em seguida anota no quadro negro um mapa com o conhecimento prévio de todos os alunos (parte opcional), momento em que o professor levanta o seguinte questionamento: Por que o olho humano é conhecido na literatura como "Janela da Alma" e apresenta o seguinte vídeo<sup>8</sup> (*Olho Humano - A Supermáquina*) com duração de 2 minutos 24 segundos.

**Figura 2.2** Imagem do vídeo que se comenta sobre o olho humano na visão clínica.

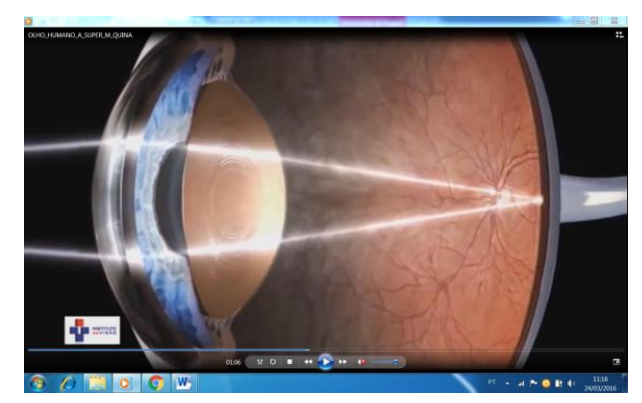

**Fonte:** *Print Screen* do vídeo *Olho Humano - Supermáquina.*

<u>.</u>

<sup>&</sup>lt;sup>8</sup> Vídeo retirado o Youtube, disponível em [https://www.youtube.com/watch?v=IDgPSd2OjJ8.](https://www.youtube.com/watch?v=IDgPSd2OjJ8)

Esse vídeo tem por objetivo de ser um material do tipo de organizador prévio, que serve para criar relações entre o conhecimento inicial, que é aquele que os alunos expuseram no primeiro mapa conceitual, com o que se deseja que eles aprendam. A ideia base do vídeo é servir como uma ponte cognitiva, pois o conteúdo deste é uma visão clinica de um médico oftalmologista do funcionamento do olho humano, entretanto, não contem todo o conteúdo de Física, mas serve para passar a ideia de que a Física tem certa interdisciplinaridade e que tem aplicação no cotidiano, criando novos conhecimentos que servirão de ancora na estrutura cognitiva do aprendiz.

#### 2ª Atividade

<u>.</u>

Nesse segundo momento, o educador solicita à turma que se reúna em grupos, contendo de quatro a cinco alunos, para discutirem e responderem as seguintes questões:

- 1. Por que algumas pessoas usam óculos?
- 2. Você sabe como a imagem é formada no olho humano?
- 3. O nosso cristalino é uma lente, você sabe qual é a função da lente no olho humano?
- 4. Como o nosso cérebro identifica a imagem e as cores dos objetos visualizados?

Essas questões têm como objetivo despertar nos alunos a curiosidade sobre o tema que vai ser discutido e para verificar se o material, primeiro vídeo, organizou as ideias que eles apresentaram no primeiro mapa conceitual. Nesse momento, o professor pode verificar o conhecimento prévio dos educandos através dos mapas, para fazer a abordagem posterior do conteúdo.

Após o tempo cedido aos alunos para responderem as questões, o professor recolhe os materiais e inicia uma conversa sobre o conteúdo apresentado no segundo vídeo<sup>9</sup> (*olho humano*). Esse vídeo versa sobre o funcionamento do olho humano, introduzindo a ideia de lentes e discorrendo acerca da formação de imagem; a partir dessa exposição, passa-se à terceira atividade.

<sup>9</sup> Vídeo retirado o Youtube, aula sobre o olho humano do professor Nonato Reis, graduado em Física e Matemática, especialista em Física contemporânea e mestrando em ensino de Física. Duração de 8:26 minutos, disponível em [https://www.youtube.com/watch?v=RZVsmjNdAzQ.](https://www.youtube.com/watch?v=RZVsmjNdAzQ)

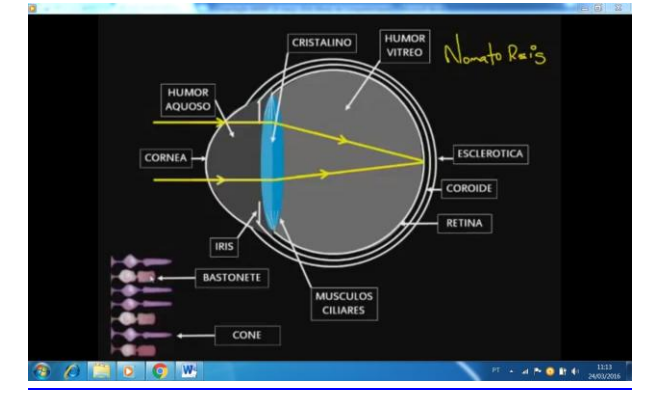

**Figura 2.3** Imagem do vídeo de aula sobre olho humano.

**Fonte:** *Print Screen* do vídeo *Olho Humano* do professor Nonato Reis.

## 3ª Atividade

Essa atividade consiste em apresentar o protótipo, inicialmente mostrar o dispositivo de leitura de cores, definida neste trabalho como a segunda parte do protótipo, incentivando os alunos em seu manuseio e explicando o seu funcionamento. Na sequência busca-se relacionar os cones e nervos ópticos, de modo que faça a conexão ao que foi apresentado nos vídeos, para com isso alcançar um material potencialmente significativo.

Nessa parte, sugere-se que se faça a introdução do conceito das propriedades da luz e dos fenômenos luminosos, relacionando a parte do fotoresistor com os cones de modo que as novas informações sejam armazenadas na estrutura cognitiva sem que tenham uma interação de maneira arbitrária, ou seja, sem ser algo imposto, mas sim ligando aos subsunçores existentes, naturalmente.

Nesse segundo momento da atividade, deve-se apresentar a primeira parte do protótipo do olho humano, o globo ocular. Inicialmente mostrando as formações de imagens e trajetória da luz e ligando a ideia do cristalino com a lente, relacionando com os assuntos apresentado no vídeo, mostrando a parte de Física do conteúdo, o que se tem interesse que o educando aprenda. Com a apresentação desse protótipo é possível, também, relacionar os defeitos da visão, explorando mais os conceitos de lentes esféricas delgadas.

## 4ª Atividade

Realizam-se as representações das lentes e da formação de imagens por meio dos raios notáveis, essa atividade sugere que seja mais uma exposição do professor no quadro negro, para que os alunos tomem nota e consigam desenvolver a teoria relacionando-a com a aplicação, e assim alcançar, de forma mais fácil, o objetivo de que os alunos tenham uma aprendizagem significativa.

5ª Atividade

O professor entrega novamente uma folha de sulfite para cada aluno e solicita que desenvolvam um novo mapa conceitual envolvendo a palavra chave olho humano, para verificar se houve uma aprendizagem significativa, e por fim, faz um novo mapa (parte opcional), conforme Figura 2.4, no quadro negro, discutindo o novo conhecimento.

**Figura 2.4** Mapa Conceitual modelo, com palavra chave Olho Humano, com os conceitos que se espera que os alunos descrevam em seu segundo mapa.

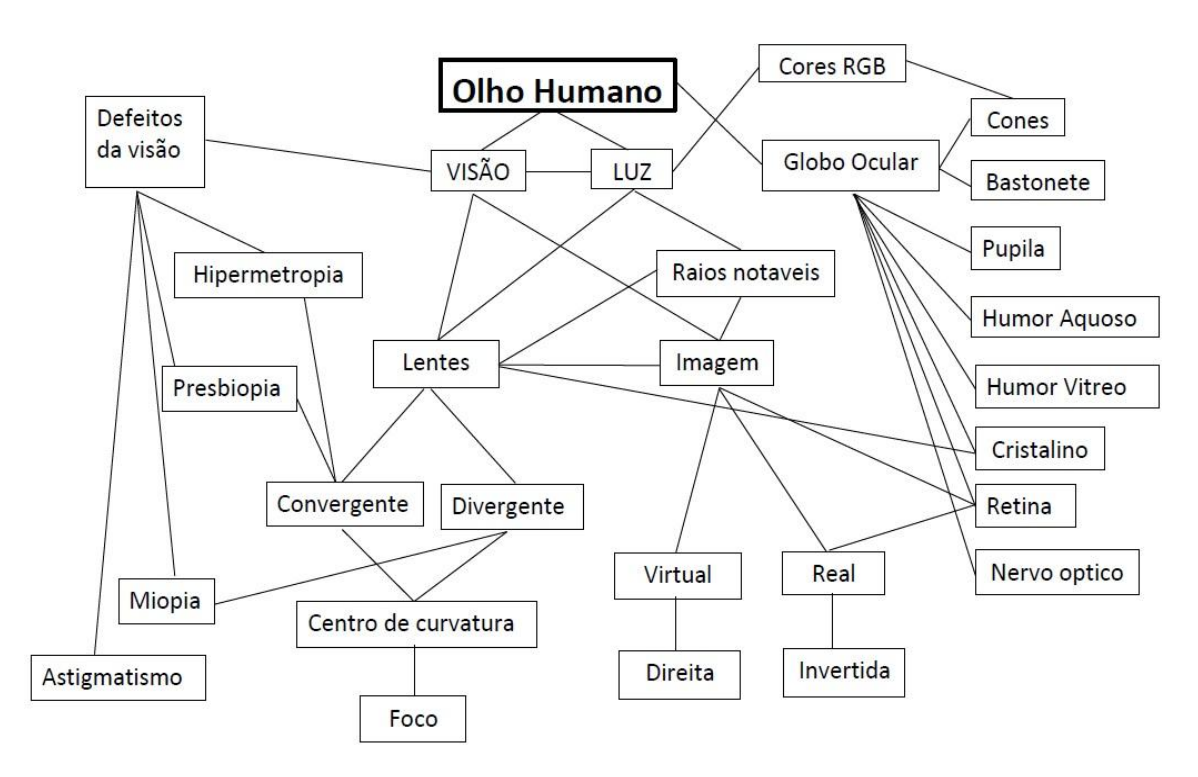

**Fonte:** Elaborada pelo autor.

### 3 – Perspectivas e Adaptações do Produto

O principal objetivo do produto desenvolvido, conforme explicitado, é apresentar a matéria de forma que desperte o interesse do aprendiz e faça com que ele tenha a vontade de desenvolver o estudo da matéria e assim possa armazenar o conhecimento de forma significativa e com isso faça a conexão entre a Física teórica e a pratica.

O método de avaliação utilizado, mapas conceituais, bem como a visão de material potencialmente significativo e demais conceitos buscados no presente trabalho, tem por base a Teoria de Aprendizagem de David Ausubel, contudo é livre ao docente a possibilidade do uso do produto aqui apresentado sem a imposição desta forma de avaliação ou de aplicação de conceitos Ausubelianos.

Independente da ideia inicial, na qual o produto é direcionado ao EJA, é clara a possibilidade da utilização deste no ensino médio regular, que além da carga horária maior, o que facilita sua apresentação e exploração de conteúdo, possibilita a criação por parte dos alunos do próprio produto apresentado e não somente a sua visualização.

Nesse ponto, é possível observar que no ensino médio regular há disponibilidade de tempo e para não dizer de recurso por parte dos alunos para confecção do produto, visto ser possível a produção deste com materiais mais acessíveis em termos financeiros e facilmente encontrados no dia-a-dia, conforme as opções apresentadas nos materiais utilizados, sendo possível a sua produção em grupos, dando a possibilidade de sua apresentação por parte dos próprios educandos em sala de aula, feiras e demais eventos científicos.

Espera-se, por fim, que o produto apresentado traga benefícios a pratica docente e contribua para a aprendizagem dos educandos de forma fácil e acessível e acima de tudo desperte o interesse e o encanto deste por esta matéria que por muitos é considerada de árdua aprendizagem.

20

# **APÊNDICE A INSTALAÇÃO DO CÓDIGO DE CORES NO ARDUINO**

Neste tópico, discorre-se sobre o passo a passo para a instalação do código no Arduino, com o intuito de ajudar no processo de montagem do protótipo. Para tal propósito, faça o *download* do programa Arduino (ambiente integrado de desenvolvimento–IDE) no endereço [www.arduino.cc/en/Main/Software.](http://www.arduino.cc/en/Main/Software) Faz-se necessário a escolha do sistema operacional para a instalação, que é automática.

Depois de instalado, procure na área de trabalho o ícone do Arduino, conforme mostrado pela Figura A.1. Dê duplo clique neste ícone.

**Figura A.1** Ícone do Arduino na Área de Trabalho do computador

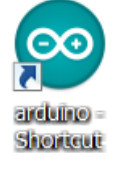

**Fonte:** *Print Screen* do ícone do Arduino na Área de Trabalho do computador (em um sistema operacional Windows).

Uma janela, como mostrado na Figura A.2, abrirá.

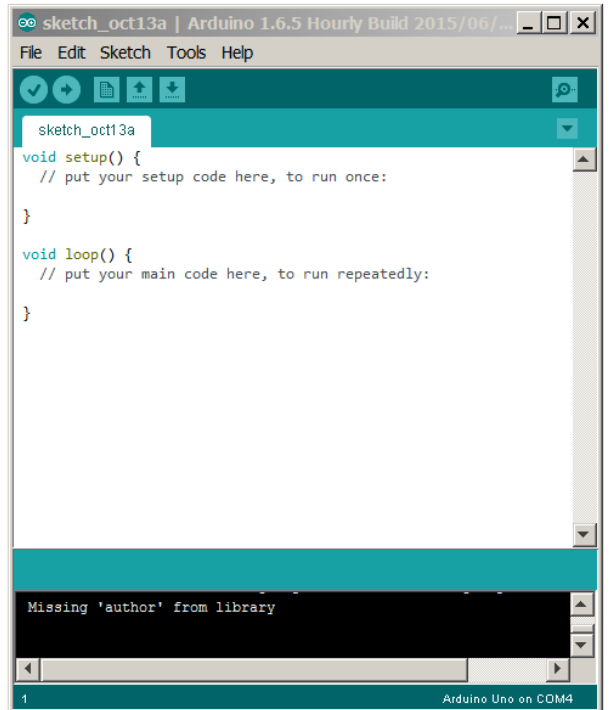

**Figura A.2** Janela do programa Arduino

**Fonte:** *Print Screen* da janela do programa Arduino.

Conecte o cabo USB no Arduino ao computador. Em seguida confira no menu TOOLS se o item "Board" está ativado o Arduinio Uno, se não selecione a opção Arduino Uno, conforme a Figura A.3 ilustra. Posteriormente, confira também no menu TOOLS se item "Port" está ligado a alguma porta que designa um USB (no sistema operacional Windows a porta USB é designada pelo termo COM#, como ilustrado pela Figura A.3. Caso não esteja designado uma porta, tente mudar o cabo USB para uma outra entrada. Em geral, o computador necessita de algum tempo para reconhecer o Arduino.

**Figura A.3** Janela do programa Arduino, com o menu TOOLS e o item "Board" selecionados

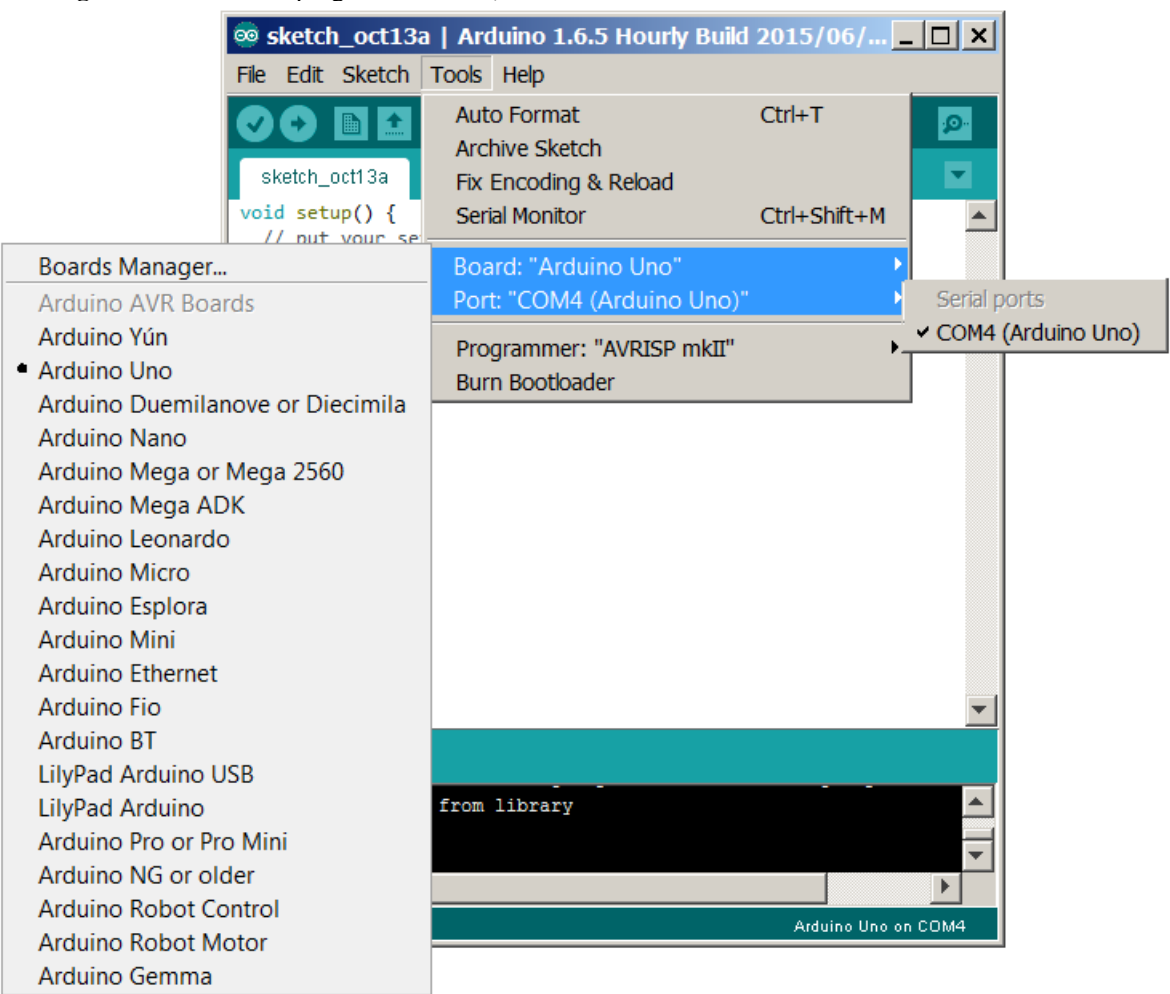

**Fonte:** *Print Screen* da janela do programa Arduino.

Faça o *download* do arquivo LeitorDeCores.ino, disponível em: [https://www.dropbox.com/s/74ipcxmaw7gnkha/LeitorDeCores.ino?dl=0.](https://www.dropbox.com/s/74ipcxmaw7gnkha/LeitorDeCores.ino?dl=0) Abra o arquivo pelo programa Arduino utilizando o menu FILE e o item "Open".

Para instalar o código LeitorDeCores.ino, basta clicar na seta presente na barra de ferramentas (comando Upload) como mostrado na Figura A.4. Em seguida, desconecte o cabo USB e, assim, o Arduino estará pronto para o uso.

**Figura A.4** Janela do programa Arduino indicando a barra de ferramentas **Solution** Sketch\_oct13b | Arduino 1.6.5 Hourly Build 2015/06/... | | | | | | | | | | File Edit Sketch Tools Help **BE** 회 Upload Q Ō. sketch\_oct13b

**Fonte:** *Print Screen* da janela do programa Arduino.

### **Código LeitorDeCores.ino**

```
/**********************************************
Descricao:
Projeto Arduino sensor de luz com saida de leds.
Conectores:
Conectar o LCD Keypad ao Arduino UNO
|----|-- axu1 ->resistor 100 ohm->(pin 13)<br>| LED |--- verde ->resistor 100 ohm->(pin 12)
                    ->resistor 100 ohm->(pin 12)
| RGB |-- catodo(-)->(pin GND) 
|-----|-- vermelho ->resistor 100 ohm->(pin 11)
O resistor pode ser de 100-470 ohm
O led RGB contrário do led normal de 2 pernas.
          |---> (pin A5)
|-----|| LDR |--|---> Resistor 10K ohm---> (pin GND)
|-----|------> (pin 5V)
***********************************************/
#include <LiquidCrystal.h>
LiquidCrystal lcd(8, 9, 4, 5, 6, 7); 
int lcd key = 0;
int adc key in = 0;
#define btnRIGHT 0
#define btnUP 1
#define btnDOWN 2
#define btnLEFT 3
#define btnSELECT 4
#define btnNONE 5
int read_LCD_buttons(){ 
 \frac{1}{\text{adc}_\text{keV} - \text{in} = \text{analogRead}(0)};
  if \overline{(adc\_key\_in} > 1000) return btnNONE;
   if (adc_key_in < 50) return btnRIGHT; 
  if (adc\_key\_in < 195) return btnUP;
if (adc key in < 380) return btnDOWN;
if (adc key in < 555) return btnLEFT;
  if (adc<sup>-</sup>keyin < 790) return btnSELECT;
   return btnNONE;
} 
int sensor = 5;
int valorSensor = 0; 
int valorR = 0; 
int valorG = 0; 
int valorB = 0;
int ledR = 0; 
int ledG = 0:
int ledB = 0;
int cal = 0;
int calR = 0;
int calG = 0;
int calB = 0;
int difRG = 61;
int difGB = 61;
int difBR = 61;
int limite = 2; 
int soma = 0;
float luminosidade = 0; 
const int ledAzul = 13;
const int ledVerde = 12;
const int ledVermelho = 11;
void setup(){ 
     lcd.begin(16, 2); 
     lcd.setCursor(0,1); 
     lcd.print("Aperte um Botao"); 
    lcd.setCursor(0,0);
     lcd.print(" P R O N T O"); 
     delay(1000);
     lcd.clear();
   Serial.begin(9600); 
   pinMode(ledVerde,OUTPUT);
   pinMode(ledAzul,OUTPUT);
   pinMode(ledVermelho,OUTPUT); 
}
void loop(){
   lcd.setCursor(0,1); 
  lcd key = read LCD buttons();
```

```
 switch (lcd_key){ 
    case btnRIGHT:{
      Serial.println("Vermelho ");
      delay(1000);
     if (ledR == 0) {
     digitalWrite(ledVermelho, HIGH);
     lcd.setCursor(0,1);
      lcd.print("Vermelho "); 
      ledR = 1; }
      else {
     digitalWrite(ledVermelho,LOW);
      lcd.setCursor(0,1); 
     lcd.print(" ");
      ledR = 0; }
      break; 
 }
    case btnLEFT:{
     apagaLeds();
      lcd.clear();
      lcd.print("CALIBRACAO");
      delay(1000);
      CalibraPreto();
      break;
     } 
    case btnUP:{
      Serial.println("Verde ");
       delay(1000);
      if (ledG == 0)11 (1000 - 0);<br>digitalWrite(ledVerde,HIGH);
        lcd.setCursor(0,0); 
        lcd.print("Verde ");
       ledG = 1; }
       else {
       digitalWrite(ledVerde, LOW);
lcd.setCursor(0,0);
lcd.print(" ");
       lcd.print("<br>ledG = 0; } 
       break;
    }
      case btnDOWN:{
      Serial.println("Azul ");
      delay(1000);
     if (\text{ledB} == 0)digitalWrite(ledAzul, HIGH);
       lcd.setCursor(8,0); 
       lcd.print("Azul "); 
      ledB = 1; }
      else {
        digitalWrite(ledAzul,LOW);
lcd.setCursor(8,0);
lcd.print(" ");
       ledB = 0; } 
      .<br>break;
     }
    case btnSELECT:{
      apagaLeds();
      lcd.clear();
     lcd.print(" R G B ");Serial.print("medida com ou sem cal. :");
      Serial.println(cal);
      lcd.setCursor(0,1); 
     if (cal == 1)\left\{ lcd.print(" com calibracao ");
 }
      else {
       lcd.print(" SEM CALIBRACAO ");
      }
      delay(1000);
      rgbvalores(); 
      break;
     }
```

```
 case btnNONE:{
      break;
     }
  }
}
void apagaLeds() {
  digitalWrite(ledAzul,LOW);
 digitalWrite(ledVerde, LOW);
 digitalWrite(ledVermelho, LOW);
 ledR = 0;ledG = 0;ledB = 0;\mathfrak{h}void rgbvalores(){
    Serial.println("INICIO em 5 segundos");
 lcd.clear(); 
 lcd.print("INICIO em 5 seg."); 
    delay(5000); 
  int valorSensor = analogRead(sensor);
     apagaLeds();
    digitalWrite(ledVermelho, HIGH);
     delay(1000);
valorSensor = analogRead(sensor);
luminosidade = map(valorSensor, 0, 1023, 0, 255) - calR;
   valorR = luminosidade;
   Serial.print("Vermelho - Valor lido do LDR : ");
  lcd.clear();
      lcd.print("Vermelho: ");
  Serial.print(valorSensor);
   lcd.setCursor(10,0); 
       lcd.print(valorSensor); 
   Serial.print(" = Luminosidade R : "); 
    lcd.setCursor(0,1); 
       lcd.print("R="); 
   Serial.println(luminosidade);
   lcd.setCursor(2,1); 
       lcd.print(luminosidade); 
   delay(1000);
 apagaLeds();
  delay(50); 
     apagaLeds();
     digitalWrite(ledVerde,HIGH);
    delay(1000);
    valorSensor = analogRead(sensor); 
   luminosidade = map(valorSensor, 0, 1023, 0, 255)- calG;;
   valorG = luminosidade; 
   Serial.print("Verde - Valor lido do LDR : ");
   lcd.clear(); 
       lcd.print("Verde: "); 
   Serial.print(valorSensor); 
   lcd.setCursor(10,0); 
      lcd.print(valorSensor); 
  Serial.print(" = Luminosidade G : ");
    lcd.setCursor(0,1); 
      lcd.print("G="); 
   Serial.println(luminosidade);
   lcd.setCursor(2,1); 
       lcd.print(luminosidade); 
   delay(1000);
   apagaLeds();
  delay(50); 
     apagaLeds();
    digitalWrite(ledAzul, HIGH);
     delay(1000);
   value valorSensor = analogRead(sensor);
  luminosidade = map(valorSensor, 0, 1023, 0, 255) - calB;;
   valorB = luminosidade; 
    Serial.print("Azul - Valor lido do LDR : ");
    lcd.clear(); 
      lcd.print("Azul: "); 
   Serial.print(valorSensor); 
   lcd.setCursor(10,0); 
       lcd.print(valorSensor); 
  Serial.print(" = Luminosidade B : ");
```

```
 lcd.setCursor(0,1); 
       lcd.print("B="); 
  Serial.println(luminosidade);
   lcd.setCursor(2,1); 
       lcd.print(luminosidade); 
   delay(1000);
  apagaLeds();
  delav(50); Serial.println(" ------------------------------------------ "); 
  Serial.print(" VALORES CORRIGIDOS : R = ");
   Serial.print(valorR); 
   lcd.clear(); 
      lcd.print("R: "); lcd.setCursor(2,0); 
       lcd.print(valorR); 
  Serial.print(" G = ");
   Serial.print(valorG); 
   lcd.setCursor(7,0); 
      lcd.print("G: "); 
  lcd.setCursor(9,0);
      lcd.print(valorG); 
   Serial.print(" B = "); 
   Serial.println(valorB);
   lcd.setCursor(0,1); 
       lcd.print("B: "); 
    lcd.setCursor(2,1); 
      lcd.print(valorB); 
  \text{cor}();<br>Serial.println("
                        Serial.println(" ------------------------------------------ "); 
  Serial.println(" -----<br>Serial.println(" ");
   delay(10000); 
   lcd.clear();
}
void cor(){
   limite = 39; 
   soma = valorR + valorG + valorB;
  diffRG = sqrt(sq(valueR-valueq));
  difGB = sqrt(sq(valorG-valorB));
  difBR = sqrt(sq(valorB-valorR));
if(difRG <= limite){
        if(difGB \leq limite){
                if(soma > 260){
                        Serial.println(" BRANCO ");
                        lcd.setCursor(7,1); 
                        lcd.print("BRANCO"); 
                }else{
                        if(soma < 10){
                                Serial.println(" PRETO ");
                                lcd.setCursor(7,1); 
                                lcd.print("PRETO"); 
                        }else{ 
                                Serial.println(" CINZA ");
                        \mathbf{I}}
        }else{
                if(difBR > 10){
                        Serial.println(" AMARELO ");
                        lcd.setCursor(7,1); 
                        lcd.print("AMARELO");
                } 
        }
}else{
        if(valorR > valorB){
                if(difRG < 42){
                        Serial.println(" AMARELO ");
                        lcd.setCursor(7,1); 
                        lcd.print("AMARELO");
                }else{ 
                        Serial.println(" VERMELHO");
                        lcd.setCursor(7,1); 
                        lcd.print("VERMELHO"); 
                }
        }
        if(valorG > valorR){
                if(valorG > valorB){
                        Serial.println(" VERDE");
```

```
lcd.setCursor(7,1); 
                        lcd.print("VERDE"); 
                }
        }
        if(valorB > valorR){
              if(valorB > valorG){
                        Serial.println(" AZUL");
                        lcd.setCursor(7,1); 
                        lcd.print("AZUL"); 
                }
        }
}
}
void CalibraPreto() {
    Serial.println(" Calibrar PRETO em 5 segundos");
 lcd.clear();
 lcd.print("Calibrar PRETO"); 
    lcd.setCursor(0,1); 
    lcd.print("em 5 segundos"); 
    delay(5000); 
    int valorSensor = analogRead(sensor);
    apagaLeds();
   digitalWrite(ledVermelho, HIGH);
   delay(1500);
   valorSensor = analogRead(sensor);
    luminosidade = map(valorSensor, 0, 1023, 0, 255); 
    calR = luminosidade;
    delay(500);
    apagaLeds();
    apagaLeds();
   digitalWrite(ledVerde, HIGH);
   delay(1500);\text{valorSensor} = \text{analogRead(sensor)};
    luminosidade = map(valorSensor, 0, 1023, 0, 255);
    calG = luminosidade; 
    delay(500);
    apagaLeds();
    apagaLeds();
    digitalWrite(ledAzul,HIGH);
    delay(1500);
   \begin{bmatrix} 1 & 1 \\ 2 & 1 \end{bmatrix} valorSensor = analogRead(sensor);
   luminosidade = map(valorSensor, 0, 1023, 0, 255);
    calB = luminosidade; 
    delay(500);
    apagaLeds();
 Serial.println(" ------------------------------------------ "); 
 Serial.print(" VALORES USADOS PARA CALIBRACAO : R = "); 
 Serial.print(calR); 
 Serial.print(" G = "); 
 Serial.print(calG); 
 Serial.print(" B = "); 
   Serial.println(calB);<br>Serial.println(" -----
                                  Serial.println(" ------------------------------------------ "); 
   Serial.println(" ");
    lcd.clear(); 
   lcd.print("CAL: ");
    lcd.setCursor(7,0); 
   lcd.print("R: " " " lcd.setCursor(9,0); 
    lcd.print(calR); 
    lcd.setCursor(0,1); 
    lcd.print("G: "); 
    lcd.setCursor(2,1); 
    lcd.print(calG); 
    lcd.setCursor(7,1); 
    lcd.print("B: "); 
    lcd.setCursor(9,1); 
    lcd.print(calB);
   cal = 1; delay(10000); 
    lcd.clear();
```
## **REFERÊNCIAS BIBLIOGRÁFICAS**

[1] ANICETE SANTOS, Marcio. *Conhecendo o olho humano: um protótipo usado para o ensino de Física voltado para a educação de jovens e adultos.* 133 f. Dissertação (Mestrado Nacional Profissional em Ensino de Física) – Departamento de Física, Universidade Estadual de Maringá, Paraná: Maringá. 2016.

[2] Diretrizes Curriculares da Educação de Jovens e Adultos. Secretaria de Estado da Educação do Paraná. 2006. Disponível em [http://www.educadores.diaadia.pr.gov.br/arquivos /File/diretrizes/dce\\_eja.pdf.](http://www.educadores.diaadia.pr.gov.br/arquivos%20/File/diretrizes/dce_eja.pdf) Acesso em 15 de abril de 2015.

[3] GONÇALVES FILHO, A; TOSCANO, C. *Física e realidade.* V. 2. São Paulo. Scipione, 2010.

[4] MOREIRA, Marco Antonio; MASINI, Elcie F. Salzano. *Aprendizagem Significativa: A teoria de David Ausubel*. 2ª Edição - [3º Reimpr.]. - São Paulo. Centauro, 2011.

[5] MOREIRA, Marco Antonio. *Teorias de Aprendizagem*. 2ª Edição Ampliada - [Reimpr.]. - São Paulo. E.P.U., 2014.

[6] OKUNO, Emico; CALDAS, Iberê. L; CHOW, Cecil. *Física para ciências biológicas e Biomédicas*. São Paulo. HARBRA,1982.